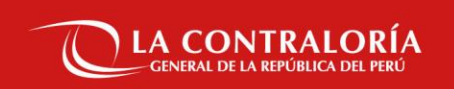

# **NOTIFICACIONES ELECTRÓNICAS EN EL SISTEMA NACIONAL DE CONTROL**

SUBGERENCIA DE GOBIERNO DIGITAL

OCTUBRE DE 2022

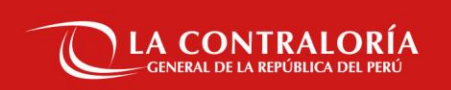

# **Sesión 03:**

**Nuevas Funcionalidades, Cambio de Titular, Plataforma Virtual, Notificación Electrónica Individual y Múltiple.**

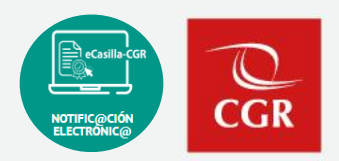

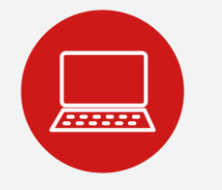

Envíe su consulta o solicite ayuda sobre incidencias, adjuntando un pantallazo:

#### **Hacia el buzón de correo**:

✓ [ecasillacgr@contraloria.gob.pe](mailto:ecasillacgr@contraloria.gob.pe), indicando siempre un número de contacto, detallando claramente su consulta, registrando datos necesarios y adjuntar imágenes de ser necesario.

#### **Desde el Portal de Atención:**

✓ <https://aplicativoscgr.contraloria.gob.pe/proactivanet/portal/>

Envíe su consulta respecto a la aplicación de la Directiva: **Correo electrónico dirigido a:**

✓ [consultaslegalescasilla@contraloria.gob.pe](mailto:consultaslegalescasilla@contraloria.gob.pe)

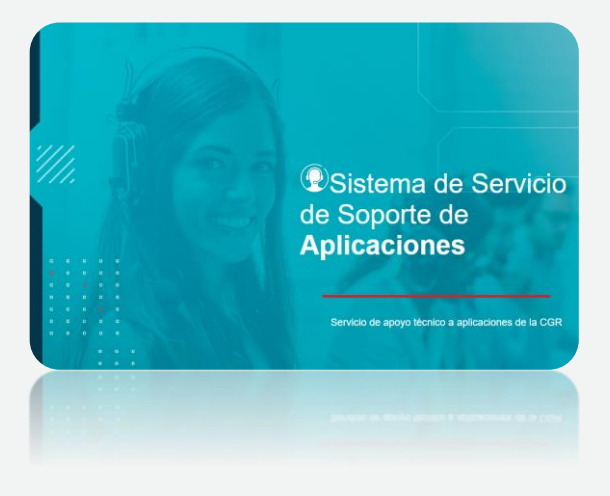

## **01**

# **Nuevas funcionalidades del Sistema de Notificaciones Electrónicas**

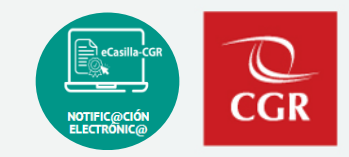

#### ¿ QUE ES EL SARI ?

Sistema de Administración de Recursos Informáticos

- Jefe de OCI / Supervisor
- Crear Perfiles para casilla electrónica.

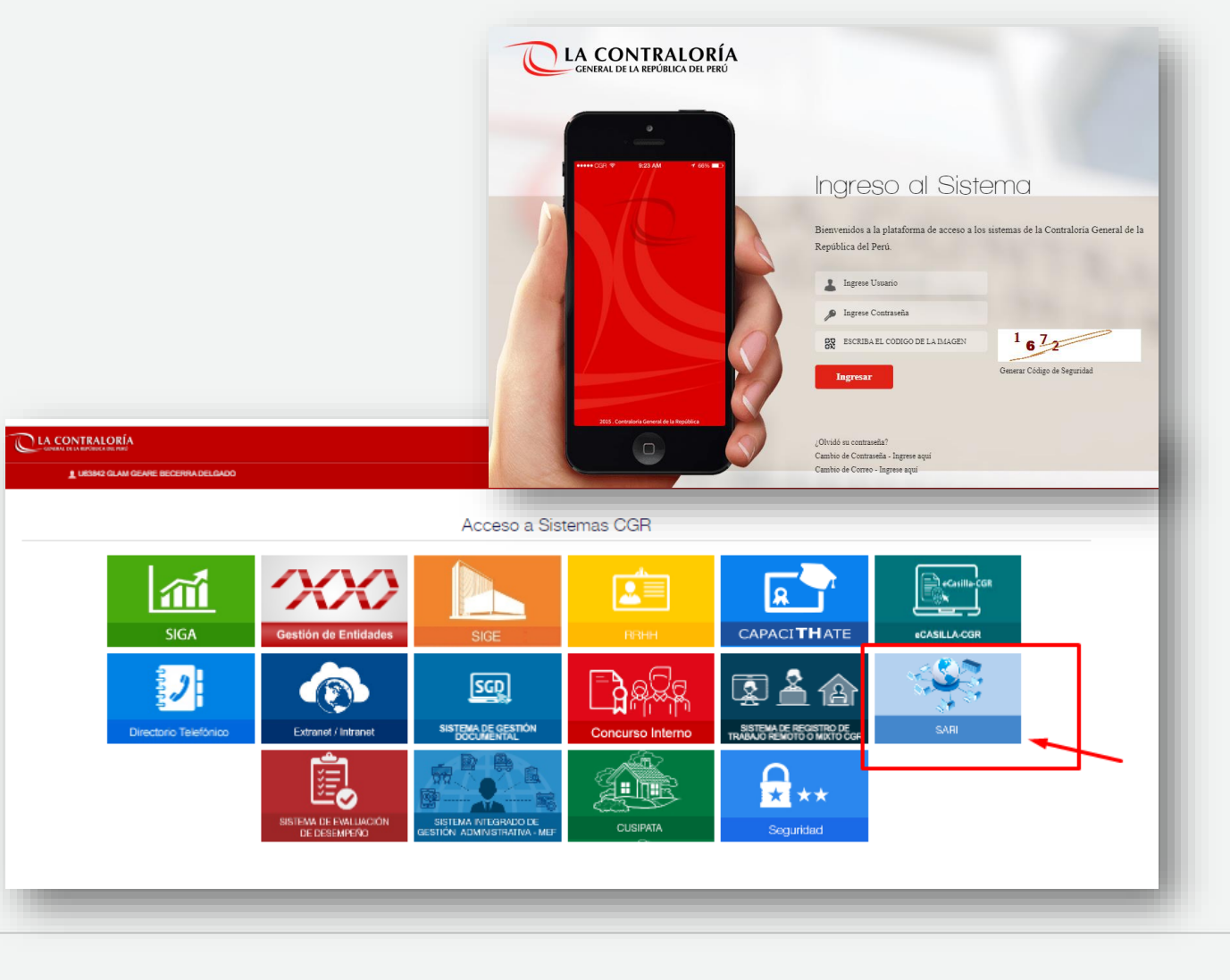

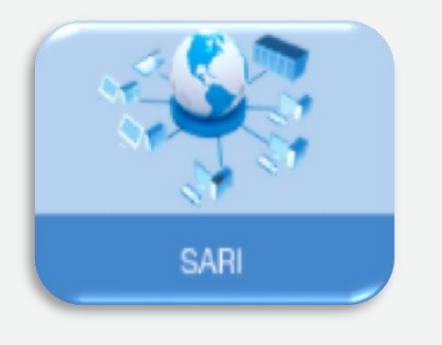

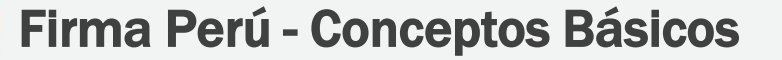

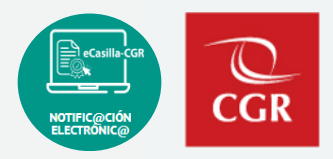

#### TIPOS DE SOFTWARE FIRMA PERU

#### **Software firma perú de escritorio:**

Aplicación que luego de instalado tiene un icono de acceso directo desde el escritorio y permite firmar o visar cualquier documento en formato pdf.

#### **Software cliente firma perú:**

Software que se instala para el correcto funcionamiento del SGD y se muestra en el área de notificación del sistema operativo cuando estamos usando el SGD.

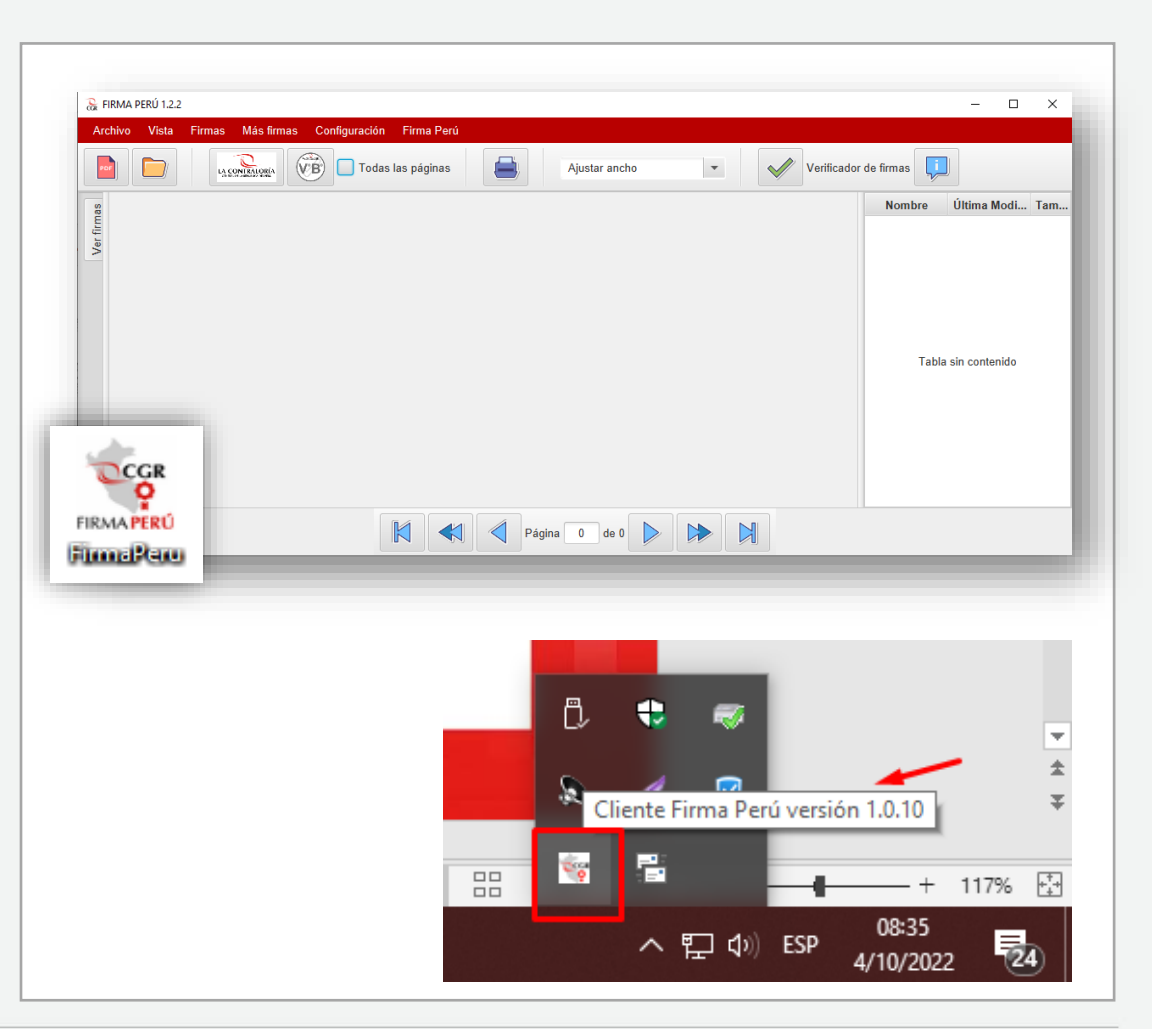

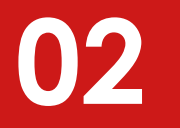

# **Cambio de Titular de Casilla**

 $C\overline{GR}$ 

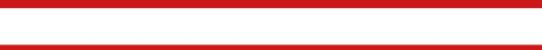

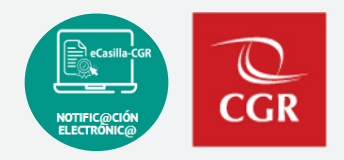

1). El jefe de OCI asignado a la Entidad, debe ingresar al sistema de aplicativos SCA-CGR y realizar el cambio desde el Sistema de Gestión de Entidades. En caso no pueda realizarlo, deberá dirigir un correo a la Subgerencia de Gestión Documentaria ([gestiondeentidades@contraloria.gob.pe](mailto:gestiondeentidades@contraloria.gob.pe) con copia al correo [calvareza@contraloria.gob.pe\)](mailto:calvareza@contraloria.gob.pe) solicitando la actualización del titular en el Sistema de Gestión de Entidades, remitiendo para ello la documentación sustentatoria correspondiente.

2). Posteriormente, una vez actualizado en el Sistema de Gestión de Entidades, el auxiliar de casilla del OCI asignado a la Entidad, debe gestionar la modificación de titular de Entidad en el sistema eCasilla-CGR.

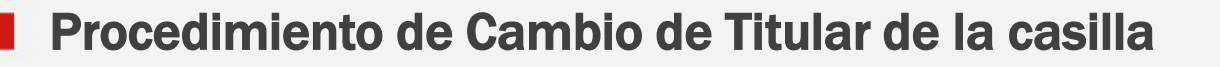

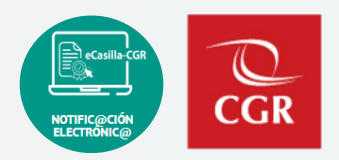

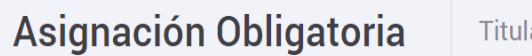

Titular de Entidad

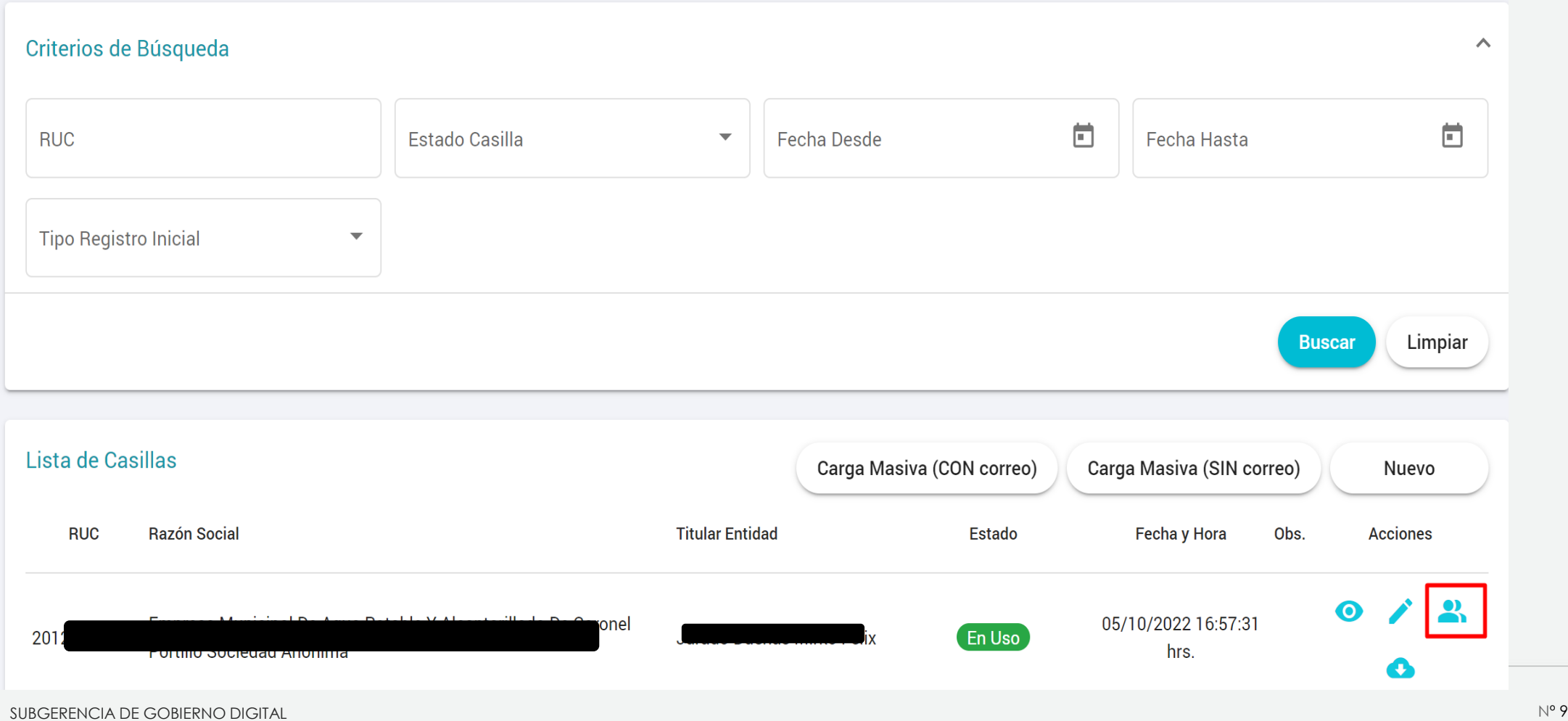

### Procedimiento de Cambio de Titular de la casilla

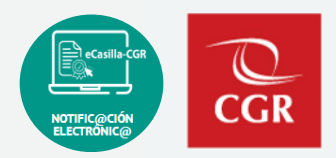

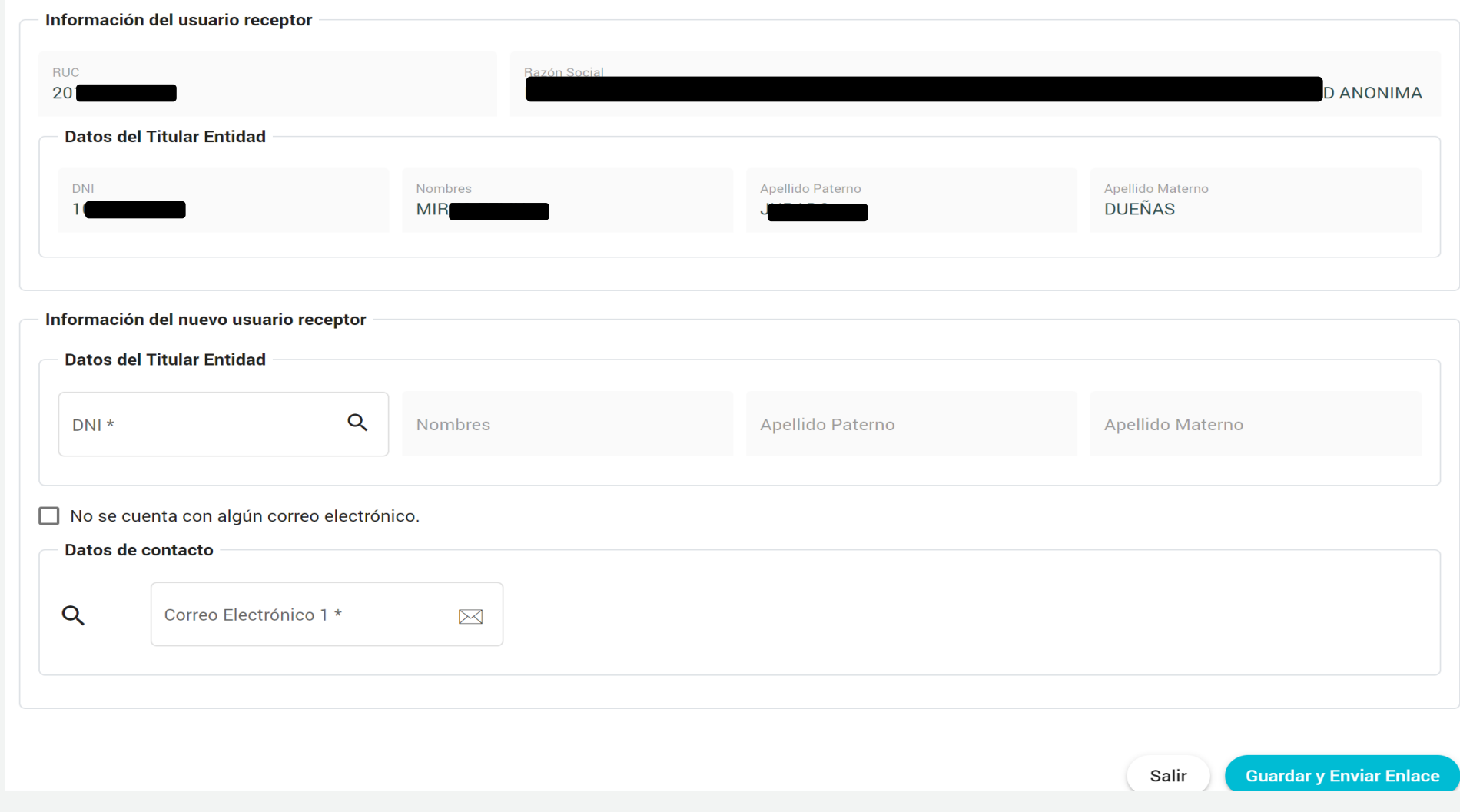

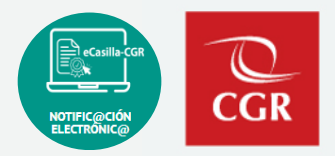

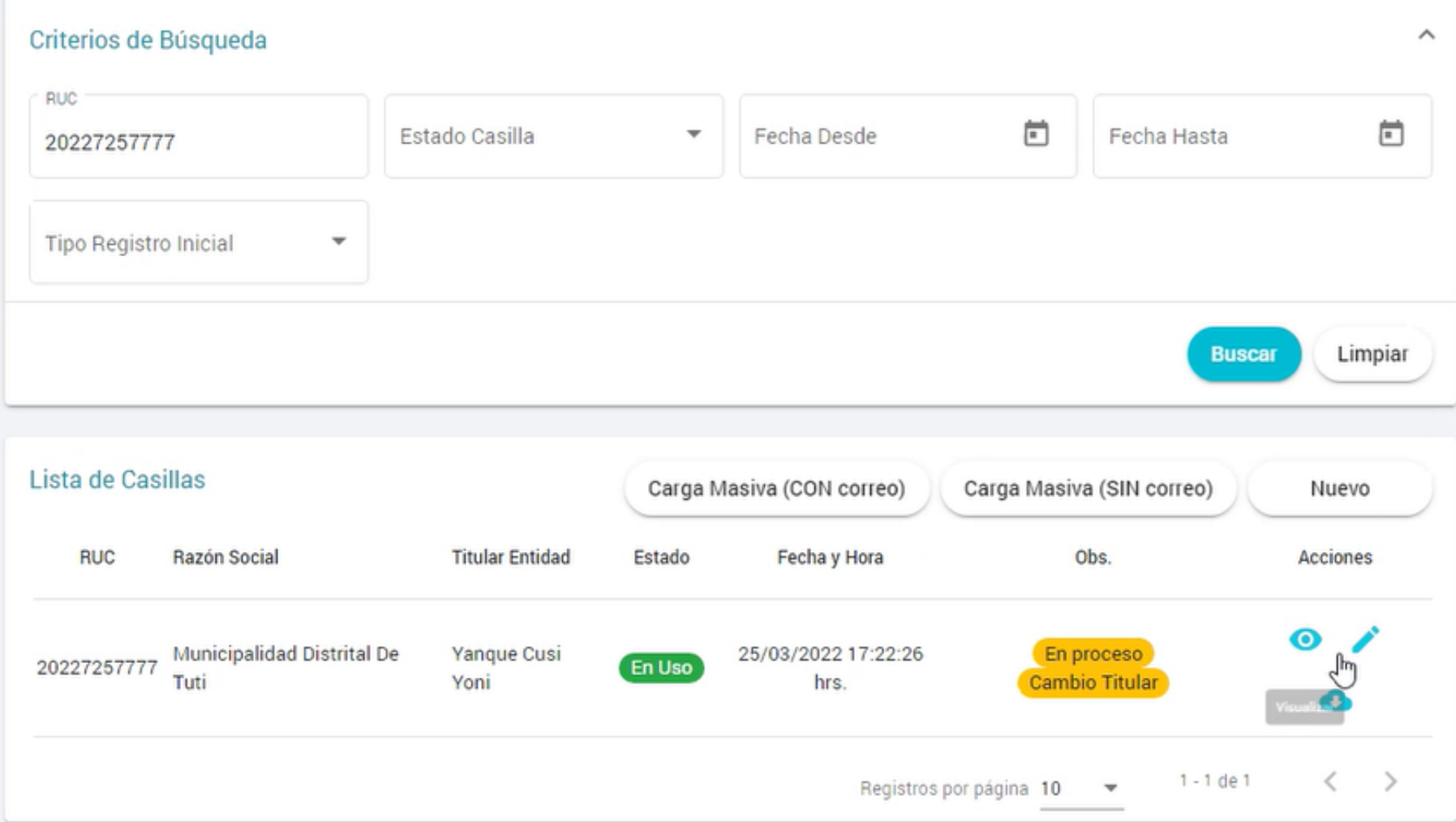

## **03**

# **Cancelación de la Casilla Electrónica**

**CGR** 

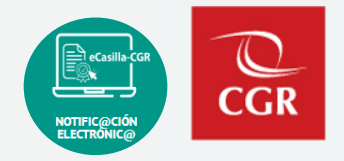

De acuerdo a los supuestos señalados en el numeral 6.6 de la Directiva, se establece como supuestos de cancelación los siguientes:

- **a) Cuando el usuario receptor hubiera fallecido, para tal efecto se realiza la validación con la información de RENIEC u otros medios según corresponda.**
- b) Por extinción de persona jurídica.
- **c) A pedido de la persona natural, cuando es por solicitud voluntaria y esta no cuente con un proceso de control, encargo legal y/o procedimiento administrativo en curso.**

### Cancelación de Casilla Electrónica

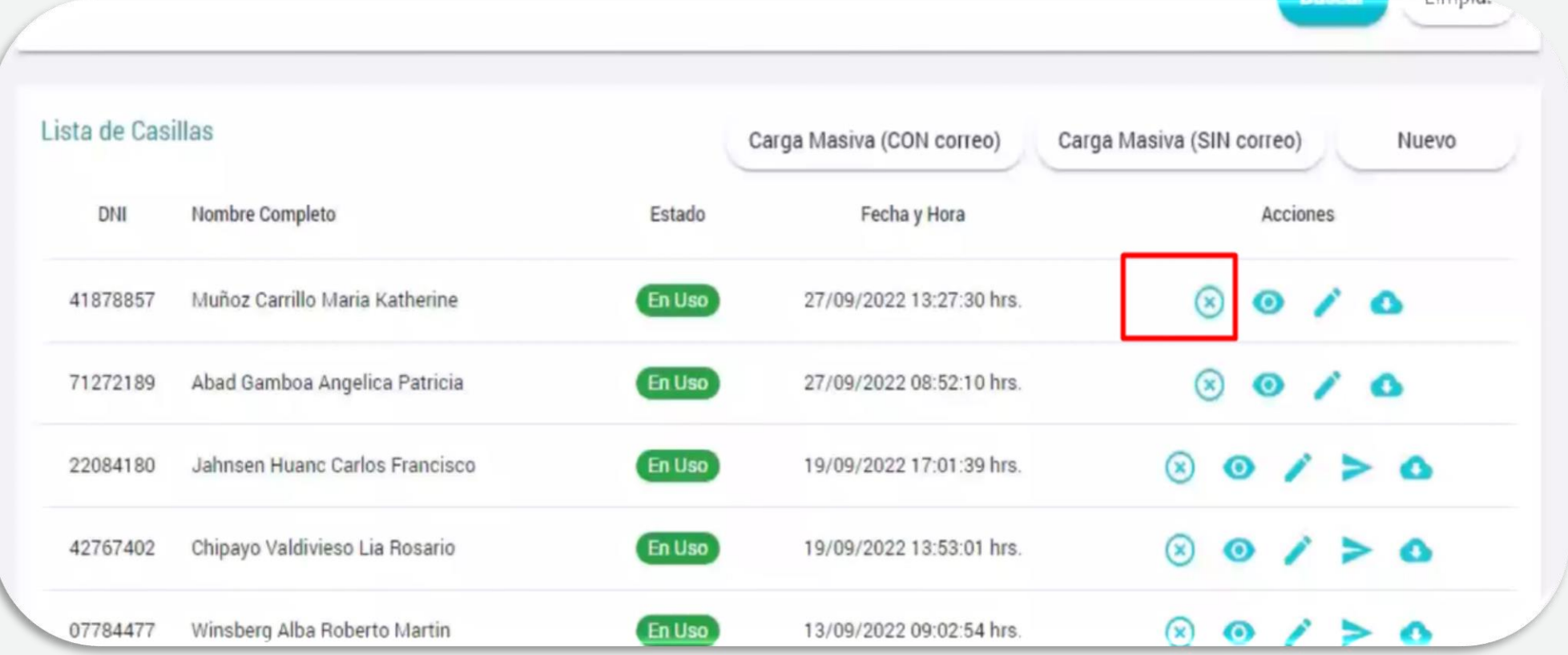

• El estado de la casilla es Activada o En Uso

 $\overline{\mathbb{C}}$ CGR

#### **Cancelación de Casilla: Fallecimiento del usuario receptor**

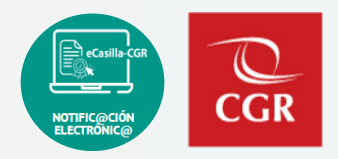

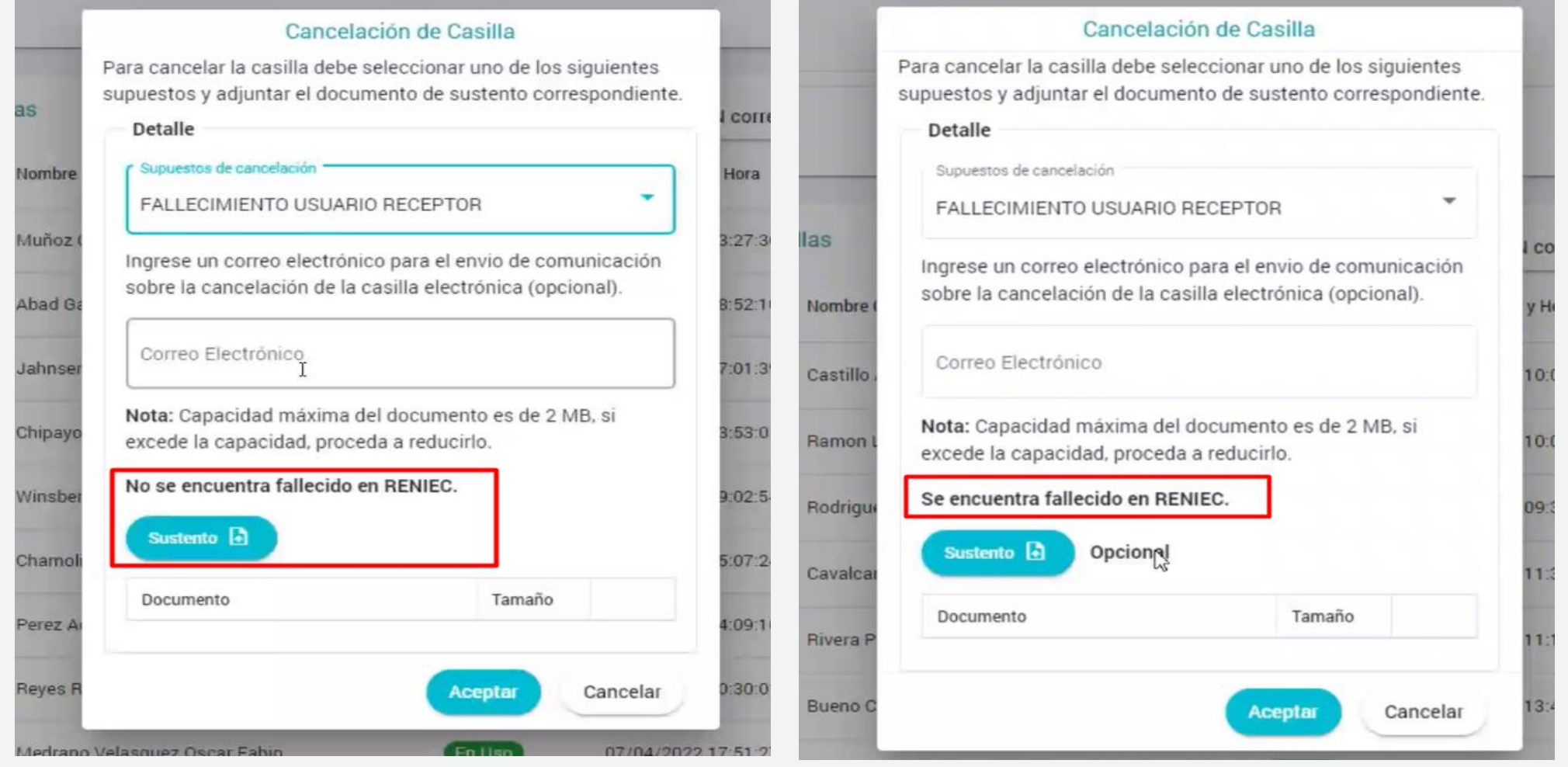

• El sustento(DDJJ) la realiza el auxiliar de casilla

### **Cancelación de Casilla: Fallecimiento del usuario receptor**

![](_page_15_Picture_1.jpeg)

![](_page_15_Picture_15.jpeg)

![](_page_15_Picture_16.jpeg)

### **Cancelación de Casilla: Fallecimiento del usuario receptor**

![](_page_16_Picture_1.jpeg)

![](_page_16_Picture_14.jpeg)

#### **Cancelación de Casilla: Por solicitud voluntaria**

![](_page_17_Picture_1.jpeg)

![](_page_17_Picture_15.jpeg)

#### **Cancelación de Casilla: Por solicitud voluntaria**

![](_page_18_Picture_1.jpeg)

![](_page_18_Picture_2.jpeg)

![](_page_19_Picture_1.jpeg)

• El usuario Operador de Casilla

![](_page_19_Picture_21.jpeg)

#### **Cancelación de Casilla: Por solicitud voluntaria**

![](_page_20_Picture_1.jpeg)

![](_page_20_Picture_14.jpeg)

#### **Cancelación de Casilla: Por solicitud voluntaria**

И.

![](_page_21_Figure_1.jpeg)

#### Estimado(a) usuario(a):

Su solicitud de cancelación de casilla electrónica Nº 19811114 asignada a: EMILIANO AGUILAR MALLQUI ha sido DENEGADA.

En caso de consultas, por favor contactar a la siguiente dirección de correo electrónico ecasillacgr@contraloria.gob.pe.

Gracias

Contraloría General de la República del Perú www.ecasilla.contraloria.gob.pe

Nota: Esta dirección de correo electrónico no puede recibir respuestas. Por favor, no responda este mensaje.

![](_page_21_Picture_108.jpeg)

: Solicitud de cancelación de casilla electrónica (Expediente Nº 123 de fecha Referencia 28/09/2022)

Tengo el agrado de dirigirme a usted, para otorgar respuesta a la solicitud de "Cancelación de casilla electrónica por generación voluntaria" y a la declaración jurada de no tener proceso de control, encargo legal y/o procedimiento administrativo en curso ante la Contraloría General de la República presentada con el documento de la referencia.

Al respecto, hago de su conocimiento que la Subgerencia de Gestión Documentaria es la unidad orgánica encargada de emitir respuesta a su solicitud. Asimismo, quiero informarle que después de realizar la verificación de que no tener un proceso de control, encargo legal y/o procedimiento administrativo en curso ante la Contraloría General de la República, en cumplimiento de lo dispuesto en el literal c) numeral 6.6 de la Directiva N° 007-2022-CG/DOC "Notificaciones Electrónicas en el Sistema Nacional de Control", se ha identificado que cuenta con un (Proceso de control/ encargo legal/procedimiento administrativo en curso), por lo que, no procede la cancelación

![](_page_22_Picture_0.jpeg)

# **Actualización de datos del usuario receptor**

![](_page_22_Picture_2.jpeg)

![](_page_23_Picture_1.jpeg)

• Auxiliar de Casilla

![](_page_23_Picture_24.jpeg)

![](_page_23_Picture_25.jpeg)

![](_page_24_Picture_1.jpeg)

![](_page_24_Picture_14.jpeg)

![](_page_25_Picture_1.jpeg)

![](_page_25_Picture_14.jpeg)

### **Actualización de datos del Usuario Receptor**

![](_page_26_Picture_1.jpeg)

![](_page_26_Picture_15.jpeg)

### **Actualización de datos del Usuario Receptor**

![](_page_27_Picture_1.jpeg)

![](_page_27_Picture_14.jpeg)

#### **Actualización de datos del Usuario Receptor**

S.

![](_page_28_Picture_1.jpeg)

#### Estimado(a) usuario(a):

Para continuar con la validación del correo electrónico contraloria.notify@gmail.com, por favor haga clic en el botón "Validar correo", o copie el enlace en una nueva pestaña (el enlace tiene una vigencia de 3 días hábiles):

#### Validar correo

https://ecasillastage.contraloria.gob.pe/validate\_email/ be62fadb46565597c5627b6889e7c0 b2feab25e7a053489a5adfbdd7fe27b316f770b2bbbf29005914d1a2fab2 e46b5240700732a1461bfb8b9c0f69acefdb33-1

En caso de consultas, por favor contactar a la siguiente dirección de correo electrónico ecasillacgr@contraloria.gob.pe.

#### Gracias,

Contraloría General de la República del Perú www.ecasilla.contraloria.gob.pe

![](_page_28_Picture_9.jpeg)

![](_page_29_Picture_1.jpeg)

![](_page_29_Picture_20.jpeg)

![](_page_29_Picture_21.jpeg)

# **Demo del sistema: Nuevas funcionalidades, Cambio de Titular, Cancelación de casillas y, Acceso a Plataforma Virtual..**

## **Espacio para preguntas y respuestas**

![](_page_31_Picture_1.jpeg)

![](_page_32_Picture_0.jpeg)

![](_page_32_Picture_1.jpeg)

![](_page_32_Picture_2.jpeg)

#### **Hacia el buzón de correo**:

✓ [ecasillacgr@contraloria.gob.pe](mailto:ecasillacgr@contraloria.gob.pe), indicando siempre un número de contacto, detallando claramente su consulta, registrando datos necesarios y adjuntar imágenes de ser necesario.

#### **Desde el Portal de Atención:**

✓ <https://aplicativoscgr.contraloria.gob.pe/proactivanet/portal/>

Envíe su consulta respecto a la aplicación de la Directiva: **Correo electrónico dirigido a:**

✓ [consultaslegalescasilla@contraloria.gob.pe](mailto:consultaslegalescasilla@contraloria.gob.pe)

![](_page_32_Picture_9.jpeg)

![](_page_32_Picture_10.jpeg)

![](_page_33_Picture_0.jpeg)

### **Gracias**